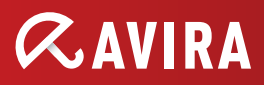

#### Dies ist das erste Release, bei dem Avira den Schwerpunkt von der Systemsicherheit auf die Benutzersicherheit verlegt

Diese Version startet den Übergang zu einer Sicherheit, die auf den Benutzer ausgerichtet ist. Bisher haben wir ausschließlich die Geräte der Benutzer geschützt. Jetzt schützen wir auch die sozialen Netzwerke der Benutzer und heben die Wichtigkeit der elterlichen Kontrolle zum Schutz der Kinder vor Online-Gefahren hervor.

Beginnend mit diesem Release, wird das Jahr des Produktes nicht mehr als Teil des Namens vorhanden sein: z. B. Avira Antivirus Premium 2012, Avira Internet Security 2012 etc.

Alle Produktnamen bleiben unverändert, allerdings wird die Versionsnummer im Namen wegfallen. Dies ermöglicht uns, laufend neue Produktversionen zu veröffentlichen ohne GUI Änderungen an den Produkten vornehmen zu müssen.

### Neue Integrationen und Verbesserungen

#### 1. Integration "Soziale Netzwerke"

Mit der Funktion "Soziale Netzwerke" können Sie die Online-Aktivitäten Ihrer Kinder überwachen. Die Technologie überprüft die Konten der sozialen Netzwerke auf Kommentare, Fotos etc., die den Ruf Ihrer Kindern auf eine negative Weise beeinflussen könnten oder weißt Sie darauf hin, dass Ihr Kind in Gefahr ist.

Im Hauptmenü auf der linken Seite öffnet sich beim Anklicken auf den Menüpunkt "Soziale Netzwerke" eine Seite im Produkt, welche weiterführende Links zu der SocialShield Webseite enthält. Die Links öffnen sich im Standard-Browser des Systems.

#### 2. Verbesserter Kinder Schutz

Mit der Funktion "Sicher Surfen" können Sie jedem Windows-Benutzer auf Ihrem Computer eine Rolle zuweisen. Für jede Rolle können Sie festlegen, welche URLs oder Kategorien von Internet-Inhalten erlaubt oder verweigert werden sollen, sowie das Zeitfenster für das tägliche Surfen bestimmen.

Der vorherige "Kinder Schutz" der Avira Version 2012, welcher die URL-Kategorisierung und das Internetzugang-Steuerelement enthält, ist jetzt eine separate Funktion. Die Abhängigkeit vom aktiven Browser-Schutz besteht immer noch, aber verfügt jetzt über einen eigenen Menüeintrag.

Die neue Menügruppe mit dem Namen "KINDER SCHUTZ" enthält die Menülinks "Soziale Netzwerke" und "Sicher Surfen" (wurde in der Avira Version 2012 "Kinder Schutz" genannt).

Alle Meldungen im Zusammenhang mit der URL-Kategorisierung und Zeitsteuerung werden im neuen Menü "Sicher Surfen" angezeigt.

### 3. Integration von Android Security

Avira schützt nicht nur Ihren Computer vor Malware und Viren, sondern schützt auch Ihr Smartphone (mit einem Android-Betriebssystem) vor Verlust und Diebstahl.

Mit Avira Free Android Security können Sie auch unerwünschte Anrufe oder SMS blockieren. Fügen Sie einfach die unerwünschten Telefonnummern aus der Anrufliste, dem SMS Protokoll oder der Kontaktliste in die Blockierliste, oder erstellen Sie manuell einen Kontakt, den Sie blockieren möchten.

Im Hauptmenü auf der linken Seite öffnet sich beim Anklicken auf den Menüpunkt "Android Security" eine Seite in dem Produkt, welche weiterführende Links zu der Avira Webseite enthält.

Die Links öffnen sich im Standard-Browser des Systems.

#### 4. Integration von Experts Market

Der "Experts Market" ist ein neues Portal, welches Benutzern mit Computerproblemen und IT-Experten mit Know-how zusammen bringt, um entstandene Probleme zu beheben.

Wir bemühen uns stets unser Produkt so verständlich und benutzerfreundlich wie möglich zu gestalten. Doch manchmal können Probleme entstehen, bei denen Sie vielleicht nicht sicher sind wie Sie damit umgehen sollen und würden die Hilfe eines Experten begrüßen.

Mit Avira Internet Security können Sie auf eine Datenbank von Einzelpersonen und Organisationen zugreifen, die Ihnen Hilfe bei der Lösung von Hardware und/oder Software-bezogenen Problemen anbieten können.

Für jeden Experten werden folgende Informationen angezeigt:

- 
- Profilbild<br>• Experten Name<br>• Stadt<br>• Land
- 
- 
- Verfügbarkeit
- Beschreibung
- Anwenderbeurteilungen
- Benutzer geholfen
- **Fachkenntnisse**
- Preisinformation

Die Experten können anhand der Benutzerbewertungen oder aufgrund der Anzahl von Nutzern, denen sie schon geholfen haben, ausgewählt werden.

- Um einem Experten vor Ort zu kontaktieren, klicken Sie auf **Jetzt Chatten**
	- Ein Chatfenster wird geöffnet, in dem Sie mit Ihrem Experten über das weitere Vorgehen sprechen können
- Falls der ausgewählte Experte offline oder beschäftigt ist klicken Sie auf **Nachricht Senden**
	- Ein Email-Formular öffnet sich und Sie können den Experten über Email kontaktieren.

Der Zugriff auf "Experts Market" ist von den folgenden drei Orten möglich:

- Von der Hauptoberfläche
- In der Taskleiste unter Hilfe
- Als Lösung für verschiedene Probleme
	- Im Dialogfeld für gefundene Malware
	- Vom "Browser-Schutz" blockierte Seiten

# 5. Erweiterter Schutz über die Avira Protection Cloud (APC)<br>und ProActiv

Die APC sowie ProActiv werden nur in den kostenpflichtigen Produkten integriert sein. Nach jeder Installation und anschließend einmal wöchentlich, wird automatisch ein Quick-System-Scan durchgeführt. Um die Erkennung zu verbessern wird hierfür die Avira Cloud-Sicherheit verwendet.

Der Menüpunkt "Erweiterter Schutz" wurde im Hauptmenü "Allgemeines" neu implementiert. Hier befinden sich nun alle Einstellungen, die früher unter *Echtzeit Schutz > ProActiv* vorhanden waren.

Für ProActiv wurde auch eine Änderung vorgenommen: das Hochladen von Dateien ist jetzt automatisch aktiv, sobald die Funktion selbst aktiviert ist.

Bei der Teilnahme an der ProActiv Gemeinschaft gibt es keine Bestätigung mehr (sie ist automatisch im Lieferumfang des Features vorhanden).

#### 6. Die neue SearchFree Toolbar

Die Toolbar wird als Zustimmungs-Installation in den kostenpflichtigen Privatanwenderprodukten (Avira Antivirus Premium und Avira Internet Security) angeboten.

Wenn ein Anwender von der Avira Version 2012 auf die Avira Version 2013 migriert und die Toolbar bereits in der Version 2012 installiert hatte, wird die Symbolleiste automatisch aufgerüstet.

Ein spezielles Dialogfeld wird als Aktualisierungs-Nachricht angezeigt, welches den Benutzer informiert, seine Arbeit im Browser zu speichern, weil der Browser für die Aktualisierung geschlossen werden muss.

Die Avira SearchFree Toolbar unterstützt alle klassischen Suchanfragen und bietet somit dem Anwender eine sichere Möglichkeit, das Internet zu durchsuchen.

Die Toolbar wurde verbessert und unterstützt jetzt den "Link Advisor" und die "Do not track"-Funktion. Somit kann man die Toolbar mit einem Mausklick direkt aus der Werkzeugleiste steuern.

Die folgenden Abschnitte umfassen im Detail die Funktionen, welche die Symbolleiste beinhaltet.

#### 7. Web Safety Advisor

Der Anwender erhält über einen Hinweis in der Symbolleiste die Information, ob die Webseite sicher oder mit einem geringen oder hohen Risiko verbunden ist.

Die Benutzer können dann entscheiden, ob sie auf die Anzeige klicken oder nicht. Wenn die Webseite als hohes / niedriges Risiko eingestuft wird, sollte der Benutzer das Klicken auf die Links unterlassen bzw. die Verbreitung sensibler Daten auf der Seite zulassen.

Dadurch erhalten die Anwender ein zusätzliches Maß an Sicherheit.

Folgende Sicherheitsstufen können angezeigt werden:

- • Sicher
- • Geringes Risiko
- • Überprüfen
- • Unbekannt
- **Hohes Risiko**

Klickt der Benutzer auf die angezeigte Schaltfläche, wird die Dropdown-Liste Informationen über den Eigentümer der Webseite, die physikalische Adresse und andere Details anzeigen.

#### 8. Browser Tracking Blocker

Diese Funktion stammt ursprünglich von Abine und heißt "Do Not Track Plus" (www. abine.com). Das Browser Anti-Tracking-Tool ist mehr als ein Cookie-Blocker, weil zusätzlich andere Methoden des Trackings benutzt werden.

- • Gesamtzahl der blockierten Tracker
- Einteilung in 4 Gruppen:
	- • Sozial
	- • Firmennetzwerk
	- • Netzwerk hinzufügen
	- • andere Unternehmen
- • Anwender können wählen, wem es erlaubt ist, sie zu verfolgen

Die Funktion ermöglicht dem Benutzer direkt aus der Symbolleiste zu wählen, ob er/ sie von verschiedenen Webseiten verfolgt werden möchte.

Eine Kategorisierung der Webseiten wird ebenfalls angeboten, basierend auf soziale Netzwerke, Werbenetzwerke oder Unternehmen, einschließlich mit jeweiliger Anzahl und Namen der Webseiten für jede Kategorie.

#### **Browser-Sicherheit:**

Die "Browser-Sicherheit" wurde verbessert, damit der Benutzer über einen Schieberegler die Option ein-und ausschalten kann.

Außerdem wurde das "Look and Feel" verbessert, indem ein detaillierter Hinweis neben dem Schieberegler angezeigt wird, damit der Benutzer ein besseres Verständnis seiner Auswahl hat.

Eine Berichtserstattung wird für jede Benutzereinstellung in der Option "Browser-Sicherheit" zur Verfügung gestellt.

#### **Neue Schaltflächen Bedienung:**

- Es wird nur eine einzige Taste auf der Symbolleiste vorhanden sein, die den Status von dem Produkt "Browser-Schutz" anzeigt. Der Avira Antivirus Update-Button wird nicht mehr verfügbar sein.
- Falls kein Virenschutzprogramm installiert oder der Antivirus ohne Web-Schutz-Produkt installiert ist, wird der Anwender beim Klicken auf die Taste auf einen Download-Link weitergeleitet.
- Wenn das Produkt "Browser-Schutz" installiert ist aber der Benutzer es aktiviert/deaktiviert hat, wird der Status in der Schaltfläche der Symbolleiste angezeigt.

Kurzinformationen werden den Benutzern eingehend erläutern, damit sie wissen, was mit dem angezeigten Status gemeint ist.

#### 9. Verbesserungen für Avira Free Antivirus

- Das Aktualisierungsintervall beträgt sechs Stunden
- Der Notifier wird deaktiviert, sobald der Anwender die Toolbar installiert

## 10. Verbesserung der Benutzerfreundlichkeit im Fast Activation Tool

- Der Aktivierungscode kann über Kopieren/Einfügen in die fünf Felder eingetragen werden
- Es ist möglich, jeden Teil des Codes in den entsprechenden Bereich einzutragen
- Der Aktivierungscode kann über einen Link im Produkt erworben werden
- Das Wort "hbedv.key" wurde vom Dialogfenster entfernt.

#### 11. Scannen von Netzwerkordnern

Was bislang nur in Avira Professional Security durchführbar war, ist jetzt ebenfalls in den Produkten Avira Antivirus Premium und Avira Internet Security möglich. Alle Netzfreigaben können mit dem System Scanner durchsucht werden. Die Netzwerkordner werden zusätzlich von dem "Echtzeit-Scanner" geschützt.

## 12. GUI Änderungen

Aufgrund der neuen Einträge in der linken Navigationsleiste, hat sich das Menüfenster vergrößert. Dies könnte bei kleinen Netbooks (8" oder kleiner) Probleme verursachen.

Der Name des Produktes wird nicht mehr die Jahreszahl beinhalten: z.B. Avira Antivirus Premium 2012, Avira Internet Security 2012 etc. Die Produktnamen werden gleich bleiben, nur die Versionsnummer im Namen wird wegfallen.

© 2012 Avira Operations GmbH & Co. KG. Alle Rechte vorbehalten. Hier genannte Produkt- und Firmennamen sind eingetragene Warenzeichen der jeweiligen Unternehmen. Unsere Allgemeinen Geschäftsbedingungen (AGB) sowie die Endnutzervereinbarung (EULA) finden Sie im Internet unter www.avira.de

Avira Operations GmbH & Co. KG Kaplaneiweg 1 88069 Tettnang Germany

Telefon: +49 7542-500 0 Telefax: +49 7542-500 3000 www.avira.de

live free.